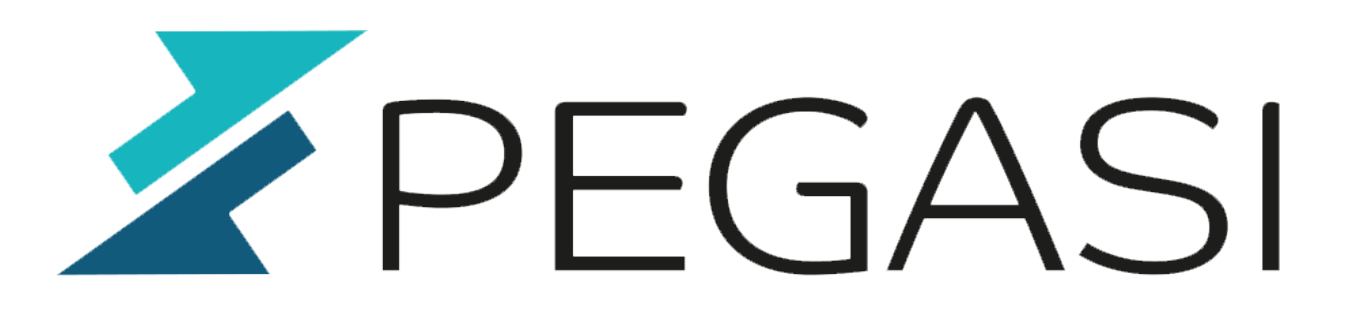

# **How to do a fresh install of OS X El Capitan from USB drive**

27.10.23

Pegasi Knowledge https://ghost.pegasi.fi/wiki/

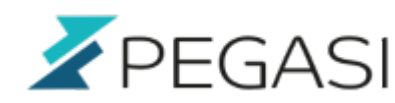

## **Table of Contents**

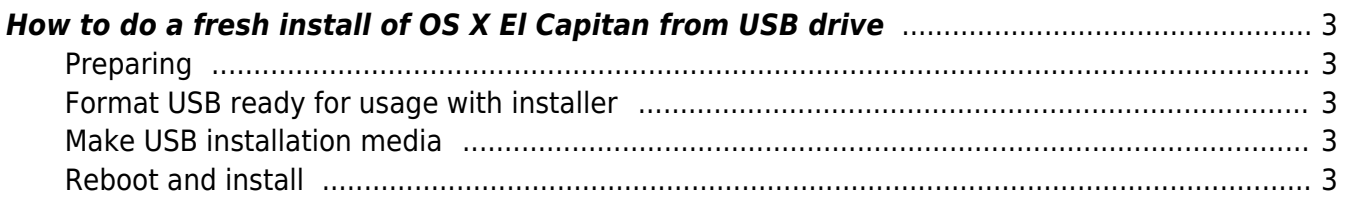

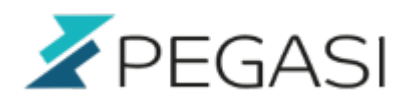

# <span id="page-2-0"></span>**How to do a fresh install of OS X El Capitan from USB drive**

I had to do a reinstall of my 2013 MacBook Pro and the stock installer would give me the old one which I would then need to upgrade to El Capitan. In computer world I prefer clean installs over upgrades as it always leaves residue from the older OS so I did it with USB drive and wrote it down below.

My USB drive was from a Linux install and OSX could not make heads or tails from it with GUI tools. But luckily OSX has command line tool diskutil that can.

### <span id="page-2-1"></span>**Preparing**

- Get a USB drive minimum of 8G size. It does not matter if OSX detects it or not. Hard reboot your computer and insert it.
- Download El Capitan from Apple Store.
- Open up a terminal and issue below commands in this terminal session.
- If you need to back up your stuff do it now as it will all be lost soon :)

### <span id="page-2-2"></span>**Format USB ready for usage with installer**

This is simplest done with diskutil. Let's first look at what drive the USB is.

#### diskutil list

Then reformat the entire disk for install use this command, replacing diskN with the disk you see above as your USB drive:

diskutil eraseDisk JHFS+ ElCapInstall diskN

### <span id="page-2-3"></span>**Make USB installation media**

Once El Capitan has downloaded from Apple store make an install media with below command:

cd /Applications/Install\ OS\ X\ El\ Capitan.app/Contents/Resources sudo ./createinstallmedia --volume /Volumes/ElCapInstaller --applicationpath /Applications/Install\ OS\ X\ El\ Capitan.app --nointeraction

#### <span id="page-2-4"></span>**Reboot and install**

Reboot computer with command

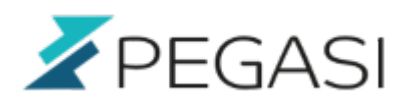

#### sudo reboot

And hold option (alt) key while restarting. Select El Capitan installer media and the rest should be self explanatory.